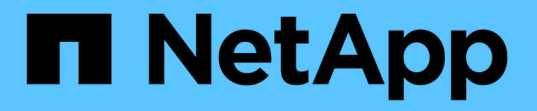

# **NVMe**プロビジョニング ONTAP 9

NetApp September 12, 2024

This PDF was generated from https://docs.netapp.com/ja-jp/ontap/san-admin/manage-nvmeconcept.html on September 12, 2024. Always check docs.netapp.com for the latest.

# 目次

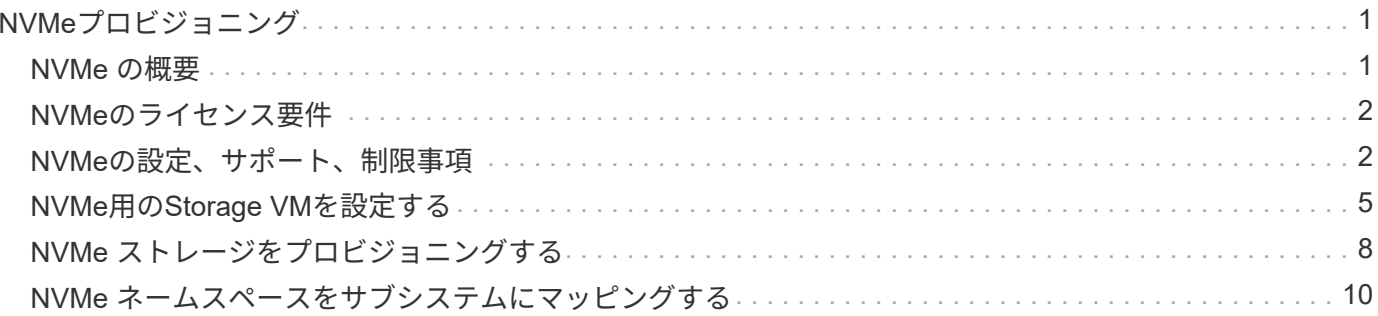

# <span id="page-2-0"></span>**NVMe**プロビジョニング

## <span id="page-2-1"></span>**NVMe** の概要

NVMe ( Non-Volatile Memory Express ) プロトコルを使用して、 SAN 環境にストレー ジを提供できます。 NVMe プロトコルは、ソリッドステートストレージのパフォーマン スを高めるために最適化されています。

NVMe のストレージターゲットはネームスペースと呼ばれます。 NVMe ネームスペースは、論理ブロックに フォーマットして標準ブロックデバイスとしてホストに提供できる不揮発性ストレージの容量です。 FC およ び iSCSI で LUN をプロビジョニングして igroup にマッピングする場合と同様に、ネームスペースとサブシス テムを作成し、ネームスペースをサブシステムにマッピングします。

NVMe ターゲットは、 FC スイッチを使用する標準的な FC インフラ、またはイーサネットスイッチとホスト 側アダプタを使用する標準の TCP インフラを通じてネットワークに接続されます。

NVMeのサポートは、ONTAP のバージョンによって異なります。 を参照してください ["NVMe](#page-3-1)[のサポートと](#page-3-1) [制限](#page-3-1)["](#page-3-1) を参照してください。

#### **NVMe** とは

Nonvolatile Memory Express (NVMe) プロトコルは、不揮発性ストレージメディアへのアクセスに使用す る転送プロトコルです。

NVMe over Fabrics ( NVMeoF )は仕様で定義された NVMe の拡張機能であり、 PCIe 以外の接続経由によ る NVMe ベースの通信を実現します。このインターフェイスを使用すると、外部のストレージエンクロージ ャをサーバに接続できます。

NVMe は、フラッシュテクノロジから高性能な永続的メモリテクノロジまで、不揮発性メモリを搭載したスト レージデバイスに効率的にアクセスできるように設計されています。そのため、ハードディスクドライブ用に 設計されたストレージプロトコルのような制限はありません。フラッシュデバイスとソリッドステートデバイ ス( SSD )は、不揮発性メモリ( NVM )の一種です。NVM では停電時にもデータが失われません。NVMe はそのメモリにアクセスするための手段です。

NVMe のメリットには、データ転送の速度、生産性、スループット、容量の向上があります。具体的には次の ような特性があります。

• NVMe は最大 64 、 000 のキューを使用できるように設計されています。

各キューには、最大 64 、 000 個のコマンドを同時に保持できます。

• NVMe は、複数のハードウェアベンダーとソフトウェアベンダーでサポートされています

- フラッシュテクノロジを使用すると NVMe の生産性が向上し、応答時間が短縮されます
- NVMe では、 SSD に送信される「検索」ごとに複数のデータ要求を行うことができます。

NVMe は「要求」のデコードにかかる時間が短く、マルチスレッドプログラムでスレッドロックを必要と しません。

• CPUレベルでのボトルネックを防止する機能をサポートし、システムの拡張に応じて並外れた拡張性を実

現します。

### **NVMe** ネームスペースについて

NVMe ネームスペースは、論理ブロックにフォーマット可能な不揮発性メモリ (NVM) の容量です。ネーム スペースは、 Storage Virtual Machine で NVMe プロトコルが設定されている場合に使用され、 FC および iSCSI プロトコルの LUN に相当します。

NVMe ホストには、 1 つ以上のネームスペースがプロビジョニングされて接続されます。各ネームスペース がさまざまなブロックサイズをサポートできます。

NVMe プロトコルは、複数のコントローラ経由でネームスペースへのアクセスを提供します。ほとんどのオペ レーティングシステムでサポートされている NVMe ドライバを使用すると、 Solid State Drive ( SSD ;ソリ ッドステートドライブ)ネームスペースは標準ブロックデバイスとして表示され、そのままでファイルシステ ムとアプリケーションを導入できます。

ネームスペース ID ( NSID )は、コントローラがネームスペースへのアクセスを提供するために使用する識 別子です。ホストまたはホストグループに対して NSID を設定する場合は、ホストからボリュームへのアクセ スも設定します。論理ブロックは一度に 1 つのホストグループにのみマッピングでき、同じホストグループ に複数の NSID が割り当てられることはありません。

## **NVMe** サブシステムについて

NVMe サブシステムには、 1 つ以上の NVMe コントローラ、ネームスペース、 NVM サブシステムポート、 NVM ストレージメディア、およびコントローラと NVM ストレージメディア間のインターフェイスが含まれ ます。NVMeネームスペースを作成すると、デフォルトではサブシステムにマッピングされません。新しいサ ブシステムまたは既存のサブシステムをマッピングすることもできます。

#### 関連情報

- ["NVMe](#page-9-0) [ストレージをプロビジョニングする](#page-9-0)["](#page-9-0)
- ["NVMe](#page-11-0) [ネームスペースをサブシステムにマッピングする](#page-11-0)["](#page-11-0)
- ["SAN](https://docs.netapp.com/us-en/ontap-sanhost/)[ホストとクラウドクライアントを設定](https://docs.netapp.com/us-en/ontap-sanhost/)["](https://docs.netapp.com/us-en/ontap-sanhost/)

## <span id="page-3-0"></span>**NVMe**のライセンス要件

ONTAP 9.5 以降では、 NVMe をサポートするにはライセンスが必要です。ONTAP 9.4 で NVMe が有効になっている場合、 ONTAP 9.5 へのアップグレード後に 90 日間の猶予 期間中にライセンスを取得する必要があります。

ライセンスを有効にするには、次のコマンドを使用します。

system license add -license-code *NVMe\_license\_key*

## <span id="page-3-1"></span>**NVMe**の設定、サポート、制限事項

ONTAP 9.4以降では ["Non-Volatile Memory Express](#page-2-1)[\(](#page-2-1)[NVMe](#page-2-1)[\)](#page-2-1)["](#page-2-1) SAN環境ではプロトコル を使用できます。NVMe で使用される物理的なセットアップとゾーニングの手法は従来 の FC ネットワークと同じですが、 NVMe は FC-SCSI と比べて帯域幅が広く、 IOPS

が高く、レイテンシも低減されます。

NVMeのサポートと制限事項は、ONTAPのバージョン、プラットフォーム、構成によって異なります。具体 的な構成の詳細については、を参照してください ["NetApp Interoperability Matrix Tool](https://imt.netapp.com/matrix/) [で](https://imt.netapp.com/matrix/)[確認](https://imt.netapp.com/matrix/)[できます](https://imt.netapp.com/matrix/)["](https://imt.netapp.com/matrix/)。サポ ートされる制限については、 ["Hardware Universe"](https://hwu.netapp.com/)。

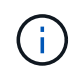

クラスタあたりの最大ノード数は、Hardware Universeの\*サポートされるプラットフォームの 混在\*で確認できます。

設定

- NVMe構成は、単一ファブリックまたはマルチファブリックを使用してセットアップできます。
- SAN をサポートする SVM ごとに管理 LIF を 1 つ設定する必要があります。
- 異機種混在の FC スイッチファブリックの使用は、組み込みのブレードスイッチ以外はサポートされてい ません。

特定の例外については、を参照してください ["NetApp Interoperability Matrix Tool](https://mysupport.netapp.com/matrix) [で](https://mysupport.netapp.com/matrix)[確認](https://mysupport.netapp.com/matrix)[できます](https://mysupport.netapp.com/matrix)["](https://mysupport.netapp.com/matrix)。

• カスケードファブリック、部分メッシュファブリック、フルメッシュファブリック、コアエッジファブリ ック、およびディレクタファブリックは、 FC スイッチをファブリックに接続する業界標準の方法であ り、いずれもサポートされます。

ファブリックは 1 つまたは複数のスイッチで構成できます。また、ストレージコントローラは複数のスイ ッチに接続することができます。

### の機能

ONTAPのバージョンに応じて、次のNVMe機能がサポートされます。

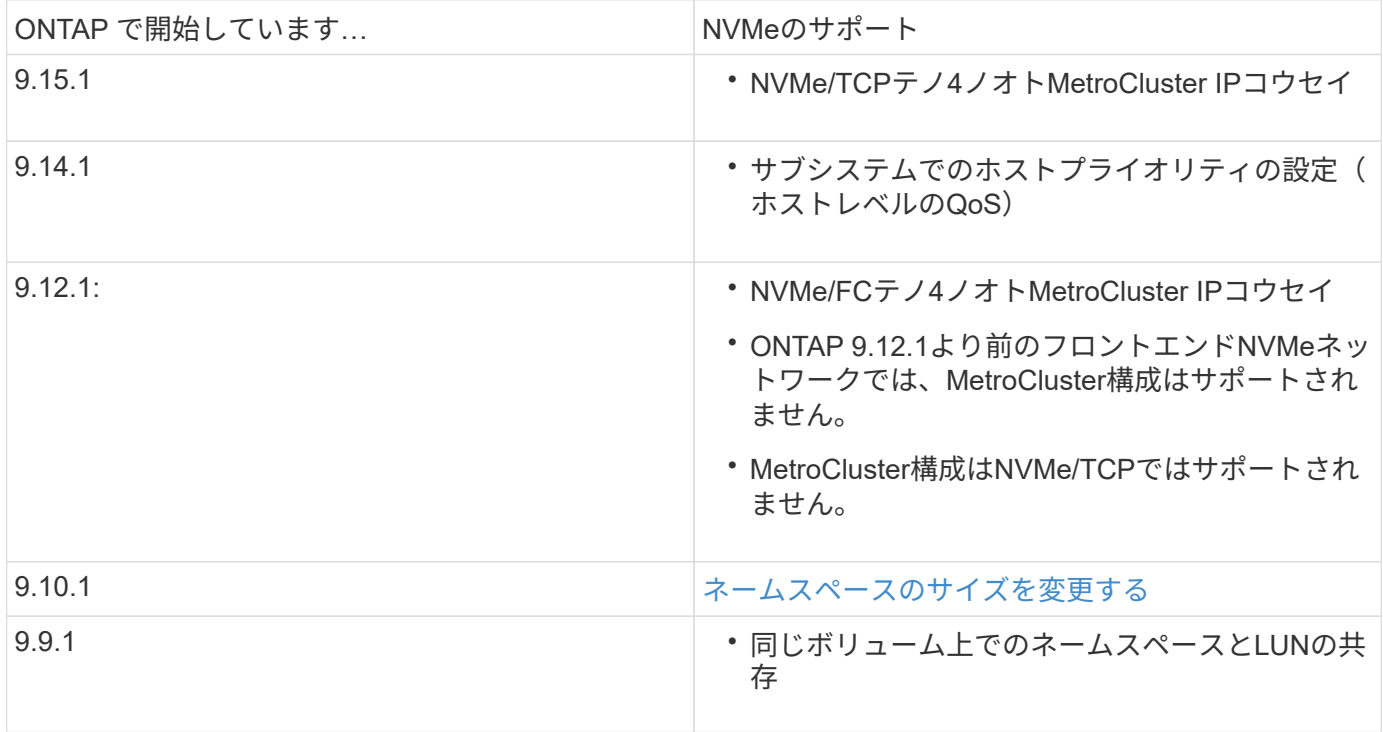

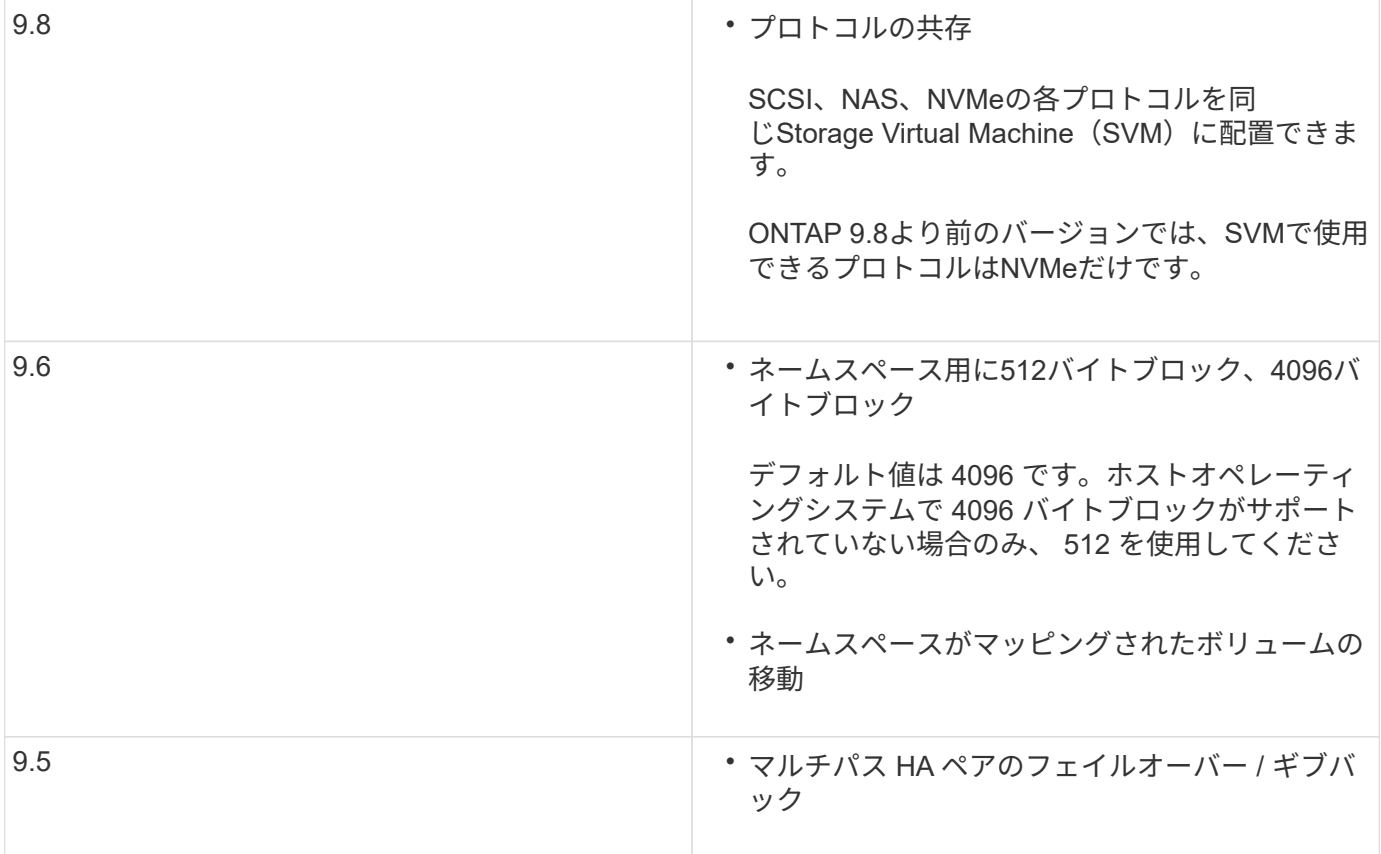

## プロトコル

次のNVMeプロトコルがサポートされます。

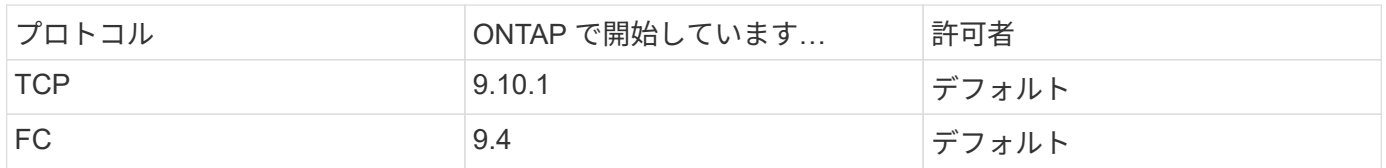

ONTAP 9.8以降では、同じStorage Virtual Machine (SVM) にSCSI、NAS、NVMeの各プロトコルを設定でき ます。 ONTAP 9.7以前では、SVMで使用できるプロトコルはNVMeのみです。

## ネームスペース

NVMeネームスペースを使用する場合は、次の点に注意する必要があります。

- SnapRestoreを使用してLUNからネームスペースをリストアしたり、LUNからネームスペースをリストア したりすることはできません。
- ネームスペースのスペースギャランティはそれを含むボリュームのスペースギャランティと同じになりま す。
- 7-ModeのData ONTAPからのボリューム移行では、ネームスペースを作成できません。
- ネームスペースでは、次のものはサポートされません。
	- 名前変更中です
	- ボリューム間での移動
- ボリューム間でのコピー
- オンデマンドコピー

その他の制限事項

**ONTAP** の次の機能は、 **NVMe** 構成ではサポートされません。

- 同期
- Virtual Storage Console の略

次の説明は、 **ONTAP 9.4** を実行しているノードのみに該当します。

- NVMe の LIF とネームスペースは、同じノードでホストする必要があります。
- NVMe LIF を作成する前に、 NVMe サービスを作成する必要があります。

関連情報

["](https://www.netapp.com/pdf.html?item=/media/10680-tr4080.pdf)[最](https://www.netapp.com/pdf.html?item=/media/10680-tr4080.pdf)[新](https://www.netapp.com/pdf.html?item=/media/10680-tr4080.pdf)[SAN](https://www.netapp.com/pdf.html?item=/media/10680-tr4080.pdf)[のベストプラクティス](https://www.netapp.com/pdf.html?item=/media/10680-tr4080.pdf)["](https://www.netapp.com/pdf.html?item=/media/10680-tr4080.pdf)

## <span id="page-6-0"></span>**NVMe**用の**Storage VM**を設定する

ノードで NVMe プロトコルを使用する場合は、 SVM を NVMe 専用に設定する必要があ ります。

作業を開始する前に

FC アダプタまたはイーサネットアダプタで NVMe がサポートされている必要があります。サポートされるア ダプタの一覧については、を参照してください ["NetApp Hardware Universe](https://hwu.netapp.com) [の](https://hwu.netapp.com)[略](https://hwu.netapp.com)["](https://hwu.netapp.com)。

#### 例 **1.** 手順

#### **System Manager** の略

ONTAP System Manager(9.7以降)でNVMe用のStorage VMを設定します。

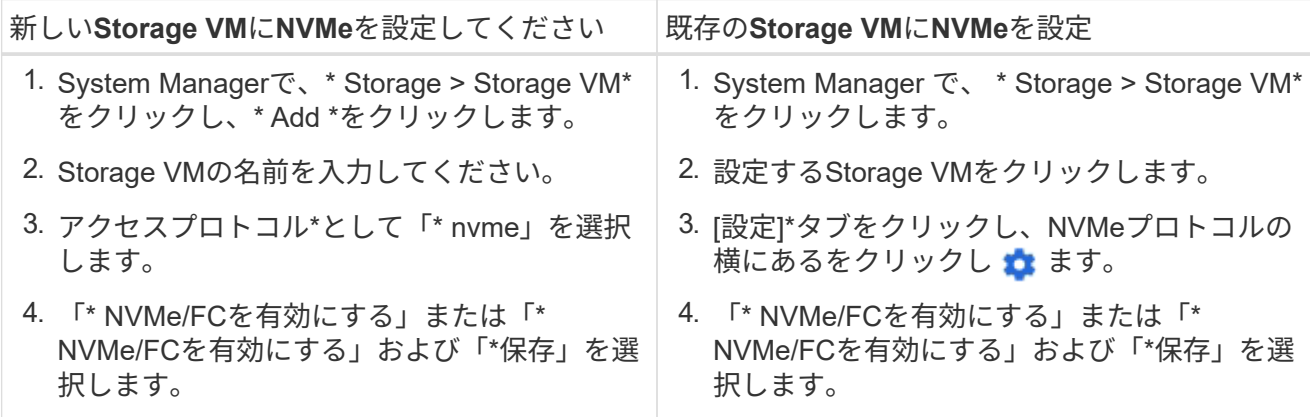

**CLI** の使用

ONTAP CLIを使用して、NVMe用のStorage VMを設定します。

1. 既存の SVM を使用しない場合は、作成します。

vserver create -vserver <SVM name>

a. SVM が作成されたことを確認します。

vserver show

2. クラスタに NVMe または TCP 対応アダプタがインストールされていることを確認します。

NVMeの場合:

network fcp adapter show -data-protocols-supported fc-nvme

TCPの場合:

network port show

3. ONTAP 9.7 以前を実行している場合は、 SVM からすべてのプロトコルを削除します。

vserver remove-protocols -vserver <SVM\_name> -protocols iscsi,fcp,nfs,cifs,ndmp

ONTAP 9.8 以降では、 NVMe を追加するときに他のプロトコルを削除する必要はありません。

4. SVM に NVMe プロトコルを追加します。

vserver add-protocols -vserver <SVM\_name> -protocols nvme

5. ONTAP 9.7 以前を実行している場合は、 SVM で許可されているプロトコルが NVMe だけであるこ とを確認します。

vserver show -vserver <SVM\_name> -fields allowed-protocols

に表示されるプロトコルはNVMeのみです allowed protocols 列(Column):

6. NVMe サービスを作成します。

vserver nvme create -vserver <SVM\_name>

7. NVMe サービスが作成されたことを確認します。

vserver nvme show -vserver <SVM\_name>

。 Administrative Status SVMのがと表示されている必要があります up。

8. NVMe/FC LIF を作成します。

◦ ONTAP 9.9.1以前の場合、FC:

network interface create -vserver <SVM name> -lif <lif name> -address <ip address> -netmask <netmask value> -role data -data -protocol fc-nvme -home-node <home node> -home-port <home port>

◦ ONTAP 9.10.1以降、FCまたはTCPの場合:

network interface create -vserver <SVM name> -lif <lif name> -address <ip address> -netmask <netmask value> -service-policy <default-data-nvme-tcp | default-data-nvme-fc> -data-protocol <fcp | fc-nvme | nvme-tcp> -home-node <home\_node> -home-port <home\_port> -status-admin up -failover-policy disabled -firewall -policy data -auto-revert false -failover-group <failover group> -is-dns-update-enabled false

9. HA パートナーノードに NVMe/FC LIF を作成します。

◦ ONTAP 9.9.1以前の場合、FC:

network interface create -vserver <SVM name> -lif <lif name> -role data -data-protocol fc-nvme -home-node <home node> -home -port <home port>

◦ ONTAP 9.10.1以降、FCまたはTCPの場合:

network interface create -vserver <SVM\_name> -lif <lif\_name> -service-policy <default-data-nvme-tcp | default-data-nvme-fc> -data-protocol <fcp | fc-nvme | nvme-tcp> -home-node <home node> -home-port <home port> -status-admin up -failover-policy disabled -firewall-policy data -auto-revert false -failover-group <failover\_group> -is-dns-update-enabled false

10. NVMe/FC LIF が作成されたことを確認します。

network interface show -vserver <SVM\_name>

11. LIF と同じノードにボリュームを作成します。

vol create -vserver <SVM\_name> -volume <vol\_name> -aggregate <aggregate\_name> -size <volume\_size>

自動効率化ポリシーに関する警告メッセージが表示された場合は無視してかまいません。

# <span id="page-9-0"></span>**NVMe** ストレージをプロビジョニングする

次の手順に従って、既存のStorage VMでNVMe対応ホスト用のネームスペースを作成 し、ストレージをプロビジョニングします。

ONTAP 9.8 以降では、ストレージをプロビジョニングすると QoS がデフォルトで有効になります。QoS を 無効にするか、プロビジョニングプロセス中またはあとからカスタムの QoS ポリシーを選択できます。

作業を開始する前に

Storage VM が NVMe 用に設定され、 FC または TCP 転送がすでにセットアップされている必要がありま す。

#### **System Manager** の略

ONTAP System Manager(9.7以降)を使用して、NVMeプロトコルを使用してストレージを提供するネ ームスペースを作成します。

手順

1. System Manager で、 \* Storage > NVMe 名前空間 \* をクリックし、 \* Add \* をクリックします。

新しいサブシステムを作成する必要がある場合は、 \* その他のオプション \* をクリックします。

- 2. ONTAP 9.8 以降を実行していて、 QoS を無効にする場合やカスタムの QoS ポリシーを選択する場 合は、「その他のオプション」をクリックし、「 \* ストレージおよび最適化 \* 」で「 \* パフォーマン スサービスレベル \* 」を選択します。
- 3. FC スイッチを WWPN でゾーニングイニシエータごとに 1 つのゾーンを使用し、各ゾーンにすべて のターゲットポートを含めます。
- 4. ホストで、新しいネームスペースを検出します。
- 5. ネームスペースを初期化し、ファイルシステムでフォーマットします。
- 6. ホストがネームスペースに対してデータの書き込みと読み取りを実行できることを確認します。

**CLI** の使用

ONTAP のCLIを使用して、NVMeプロトコルを使用してストレージを提供するネームスペースを作成し ます。

この手順 は、NVMeプロトコル用に設定済みの既存のStorage VMにNVMeネームスペースとサブシステ ムを作成し、ネームスペースをサブシステムにマッピングしてホストシステムからのデータアクセスを 許可します。

NVMe用にStorage VMを設定する必要がある場合は、を参照してください ["NVMe](#page-6-0) [用に](#page-6-0) [SVM](#page-6-0) [を設定しま](#page-6-0) [す](#page-6-0)["](#page-6-0)。

手順

1. SVM が NVMe 用に設定されていることを確認します。

vserver show -vserver <svm\_name> -fields allowed-protocols

NVMe がの下に表示されます allowed-protocols 列(Column):

2. NVMe ネームスペースを作成します。

vserver nvme namespace create -vserver <svm name> -path <path> -size <size\_of\_namespace> -ostype <OS\_type>

3. NVMe サブシステムを作成します。

```
vserver nvme subsystem create -vserver <svm name> -subsystem
<name_of_subsystem> -ostype <OS_type>
```
NVMe サブシステムの名前では大文字と小文字が区別されます。1~96文字で指定する必要がありま す。特殊文字を使用できます。

4. サブシステムが作成されたことを確認します。

vserver nvme subsystem show -vserver <svm name>

。 nvme の下にサブシステムが表示されます Subsystem 列(Column):

- 5. ホストから NQN を取得します。
- 6. ホストの NQN をサブシステムに追加します。

vserver nvme subsystem host add -vserver <svm name> -subsystem <subsystem\_name> -host-nqn <Host\_NQN>

7. ネームスペースをサブシステムにマッピングします。

vserver nvme subsystem map add -vserver <svm\_name> -subsystem <subsystem name> -path <path>

ネームスペースは、 1 つのサブシステムにのみマッピングできます。

8. ネームスペースがサブシステムにマッピングされていることを確認します。

vserver nvme namespace show -vserver <svm name> -instance

サブシステムがと表示されます Attached subsystem。

# <span id="page-11-0"></span>**NVMe** ネームスペースをサブシステムにマッピングする

NVMeネームスペースをサブシステムにマッピングすると、ホストからのデータアクセ スが可能になります。 NVMeネームスペースは、ストレージのプロビジョニング時にサ ブシステムにマッピングすることも、ストレージのプロビジョニング後にマッピングす ることもできます。

ONTAP 9.14.1以降では、特定のホストに対するリソース割り当てに優先順位を付けることができます。デフ ォルトでは、NVMeサブシステムに追加されたホストには標準優先度が与えられます。ONTAPのコマンドラ

インインターフェイス(CLI)を使用して、デフォルト優先度を手動で標準から高に変更できます。 高い優 先度を割り当てられたホストには、より多くのI/Oキュー数とキュー深度が割り当てられます。

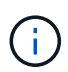

ONTAP 9.13.1以前でサブシステムに追加されたホストを高い優先度で指定するには、次の手順 を実行します。 [ホスト](https://docs.netapp.com/ja-jp/ontap/nvme/change-host-priority-nvme-task.html)[優先](https://docs.netapp.com/ja-jp/ontap/nvme/change-host-priority-nvme-task.html)[度の](https://docs.netapp.com/ja-jp/ontap/nvme/change-host-priority-nvme-task.html)[変更](https://docs.netapp.com/ja-jp/ontap/nvme/change-host-priority-nvme-task.html)。

作業を開始する前に

ネームスペースとサブシステムはすでに作成されている必要があります。ネームスペースとサブシステムを作 成する必要がある場合は、を参照してください ["NVMe](#page-9-0) [ストレージをプロビジョニングする](#page-9-0)["](#page-9-0)。

手順

- 1. ホストから NQN を取得します。
- 2. ホストの NQN をサブシステムに追加します。

vserver nvme subsystem host add -vserver <SVM\_name> -subsystem <subsystem\_name> -host-nqn <Host\_NQN\_:subsystem.\_subsystem\_name>

ホストのデフォルト優先度をregularからhighに変更する場合は、 -priority high オプションこのオプ ションは、ONTAP 9.14.1以降で使用できます。

3. ネームスペースをサブシステムにマッピングします。

vserver nvme subsystem map add -vserver <SVM\_name> -subsystem <subsystem name> -path <path>

ネームスペースは、 1 つのサブシステムにのみマッピングできます。

4. ネームスペースがサブシステムにマッピングされていることを確認します。

vserver nvme namespace show -vserver <SVM\_name> -instance

サブシステムがと表示されます Attached subsystem。

Copyright © 2024 NetApp, Inc. All Rights Reserved. Printed in the U.S.このドキュメントは著作権によって保 護されています。著作権所有者の書面による事前承諾がある場合を除き、画像媒体、電子媒体、および写真複 写、記録媒体、テープ媒体、電子検索システムへの組み込みを含む機械媒体など、いかなる形式および方法に よる複製も禁止します。

ネットアップの著作物から派生したソフトウェアは、次に示す使用許諾条項および免責条項の対象となりま す。

このソフトウェアは、ネットアップによって「現状のまま」提供されています。ネットアップは明示的な保 証、または商品性および特定目的に対する適合性の暗示的保証を含み、かつこれに限定されないいかなる暗示 的な保証も行いません。ネットアップは、代替品または代替サービスの調達、使用不能、データ損失、利益損 失、業務中断を含み、かつこれに限定されない、このソフトウェアの使用により生じたすべての直接的損害、 間接的損害、偶発的損害、特別損害、懲罰的損害、必然的損害の発生に対して、損失の発生の可能性が通知さ れていたとしても、その発生理由、根拠とする責任論、契約の有無、厳格責任、不法行為(過失またはそうで ない場合を含む)にかかわらず、一切の責任を負いません。

ネットアップは、ここに記載されているすべての製品に対する変更を随時、予告なく行う権利を保有します。 ネットアップによる明示的な書面による合意がある場合を除き、ここに記載されている製品の使用により生じ る責任および義務に対して、ネットアップは責任を負いません。この製品の使用または購入は、ネットアップ の特許権、商標権、または他の知的所有権に基づくライセンスの供与とはみなされません。

このマニュアルに記載されている製品は、1つ以上の米国特許、その他の国の特許、および出願中の特許によ って保護されている場合があります。

権利の制限について:政府による使用、複製、開示は、DFARS 252.227-7013(2014年2月)およびFAR 5252.227-19(2007年12月)のRights in Technical Data -Noncommercial Items(技術データ - 非商用品目に関 する諸権利)条項の(b)(3)項、に規定された制限が適用されます。

本書に含まれるデータは商用製品および / または商用サービス(FAR 2.101の定義に基づく)に関係し、デー タの所有権はNetApp, Inc.にあります。本契約に基づき提供されるすべてのネットアップの技術データおよび コンピュータ ソフトウェアは、商用目的であり、私費のみで開発されたものです。米国政府は本データに対 し、非独占的かつ移転およびサブライセンス不可で、全世界を対象とする取り消し不能の制限付き使用権を有 し、本データの提供の根拠となった米国政府契約に関連し、当該契約の裏付けとする場合にのみ本データを使 用できます。前述の場合を除き、NetApp, Inc.の書面による許可を事前に得ることなく、本データを使用、開 示、転載、改変するほか、上演または展示することはできません。国防総省にかかる米国政府のデータ使用権 については、DFARS 252.227-7015(b)項(2014年2月)で定められた権利のみが認められます。

#### 商標に関する情報

NetApp、NetAppのロゴ、<http://www.netapp.com/TM>に記載されているマークは、NetApp, Inc.の商標です。そ の他の会社名と製品名は、それを所有する各社の商標である場合があります。